# 推荐一款 PS 插件 - 一键快速生成数据图表 与地图的矢量形状

作者:wfyihai

- 原文链接:https://ld246.com/article/1564302575566
- 来源网站: [链滴](https://ld246.com/member/wfyihai)
- 许可协议:[署名-相同方式共享 4.0 国际 \(CC BY-SA 4.0\)](https://ld246.com/article/1564302575566)

## **用真实数据做设计 - 简单易学的PS插件**

插件可以方便的生成以下内容:

折线图 / 面积图 /柱状图 / 饼图 / 雷达图 / 地图 / 按钮 / 表格 / 树形菜单 / 弹出窗口 / 各类UI控件 教学案例1:

#### **折线图绘制步骤**

1. 使用PS的 **矩形选框工具**拉一个框

2. 勾选你需要绘制的内容,包括图表的横线、竖线、文字、线条、面积图、每个点绘制一个小圆圈等等 3. 选择您是要绘制 **随机数据**还是**固定点的数据**, 如果是随机数据, 则填写随机数据的范围, 主要这 范围不要超过Y轴的整个范围。如果是固定数据,则要求填写每个点的值,使用英文逗号分隔开 4. 您也可以在图表上绘制多条线,点击 **增加一组数据**按钮,填写第二组数据相应的参数,则会绘制 二条线。以此类推,可以绘制多条折线 5. 点击 **确定**按钮,PS拉框助手则会自动给你绘制好你所需要的图形

#### **各项参数解释**

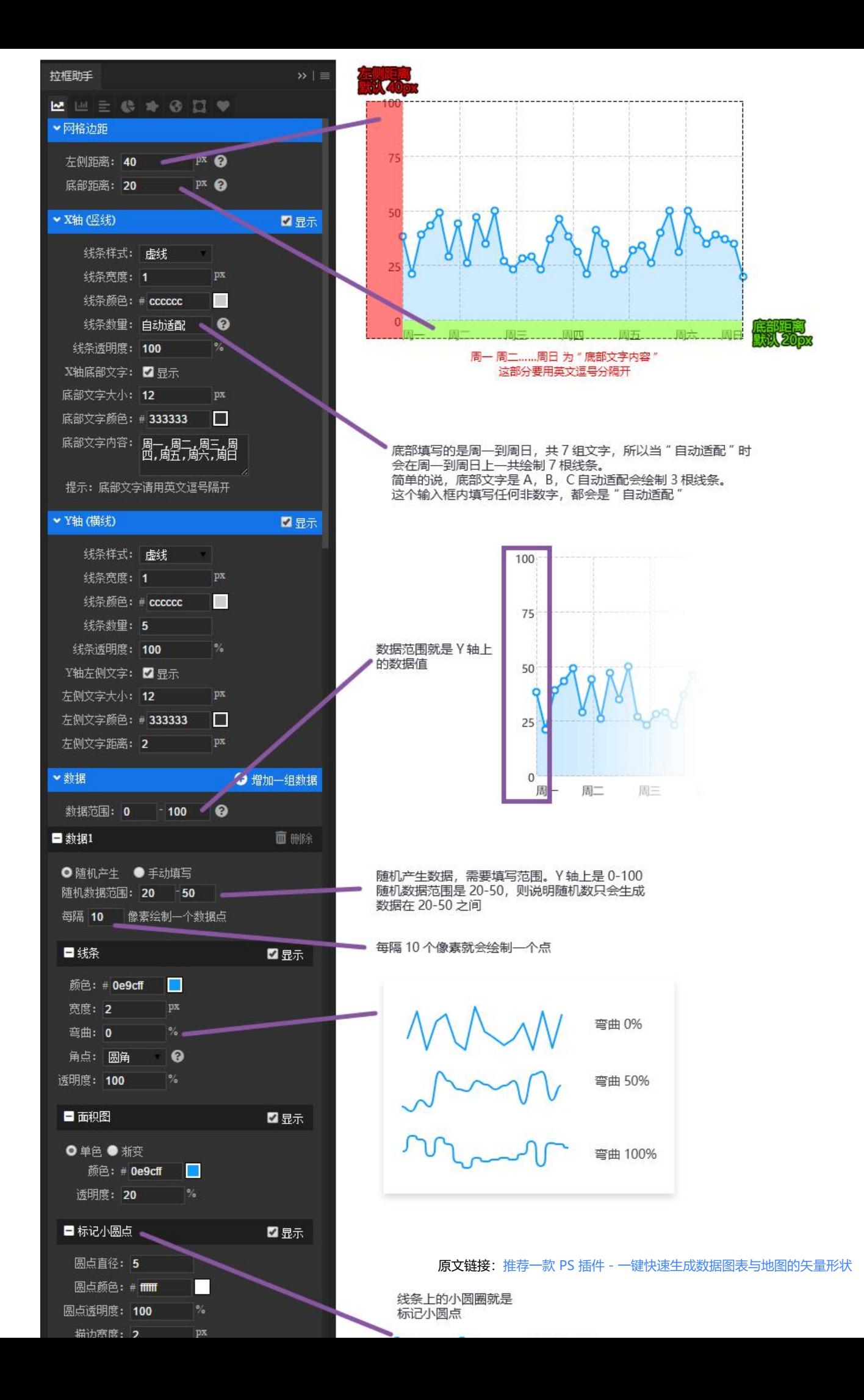

### **省市区地图图文教程**

#### **用拉框助手绘制省、市、区地图**

#### **说明**

设计地图的时候,我主要是参考了百度的**Echarts**,用拉框助手绘制的地图,使用Echarts开发,实现 原度将会非常高。如果您对JSON数据有一定的了解,您还可以使用"导入JSON"来直接绘制各类图 。

绘制地图主要是通过真实的经纬度信息,这些信息是我从百度Echarts上下载来的,为了实现更快的 制速度,我会尽量去优化它们,如果沿海地区岛屿过多,我则会删除掉那些岛屿。所以,拉框助手所 制的地图并不会100%完全还原真实的地理坐标。其次,由于很多地区地图经纬度数据很大,粘贴到 框助手的输入框中会比较慢,请耐心等待。不要重复粘贴

#### **地图绘制步骤**

- 1、使用PS的**矩形选框工具**拉一个框,确定要绘制的地图的大小和位置
- 2、在**块面/边线/文字**板块填写相应的颜色值,要绘制的线条宽度等
- 3、在**数据**板块通过省市区级联菜单, 选择你要绘制的地区
- 4、点击**去下载对应数据**按钮,拉框助手将会打开对应的网站,网址中有你要绘制的地图经纬度数据
- 5、复制网站上的经纬度数据,将其粘贴到拉框助手的数据输入框中
- 4、点击**确定**按钮,PS拉框助手则会自动给你绘制好你所需要的图形

#### **各项参数解释**

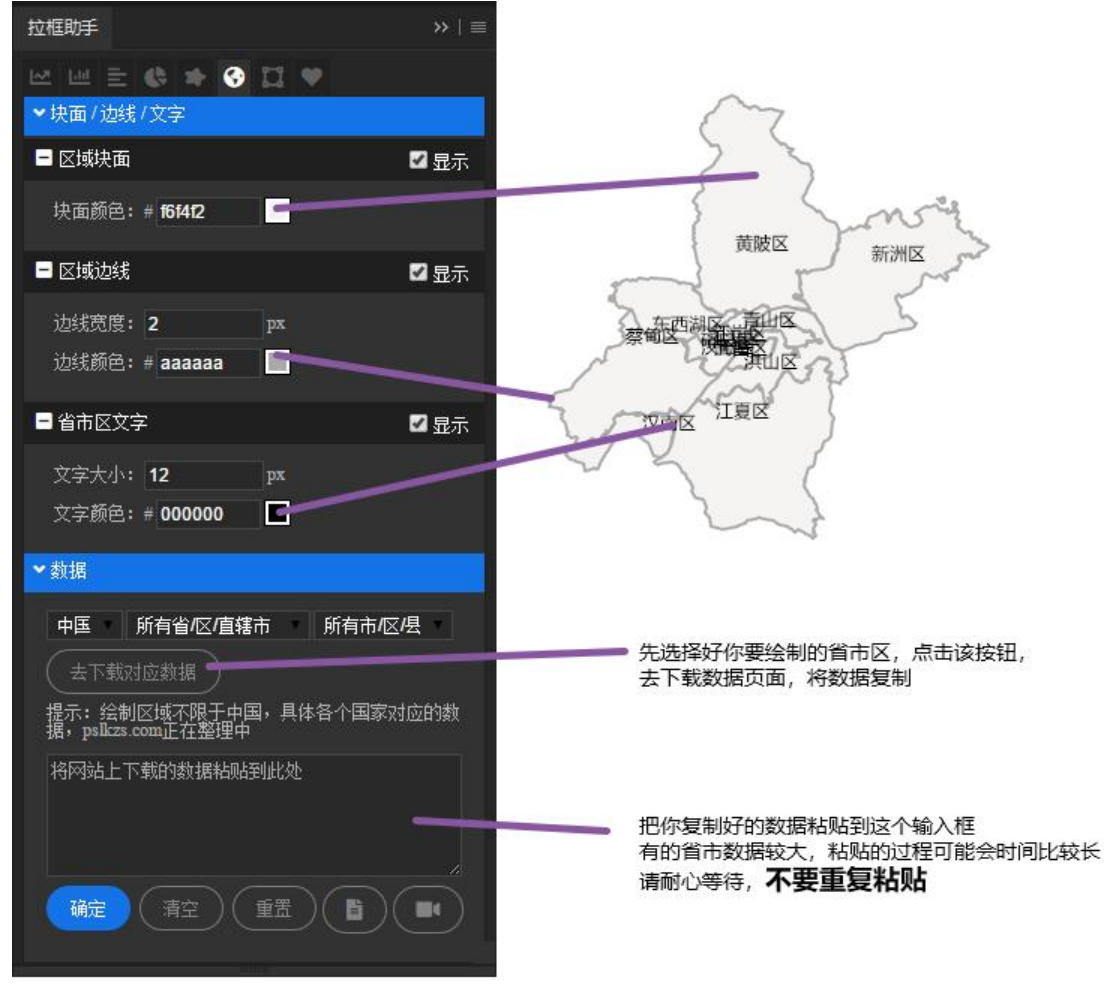

#### 下载地址:

www.pslkzs.com

微信搜索公众号 #**小东别院** 回复"JavaScript"对应的内容可以下在更多。。。